# **Instrukcja dot. wprowadzania pól do rejestru oprogramowania AGRINAVIA FIELD**

### **Plan pola**

Plan pola zawiera szczegółowe informacje o polach,plonach, odmianach oraz planowanych wydajnościach na polach zakładu.

Informacje w planie pola zmieniane są poprzez poprawki bezpośrednio w tabeli.

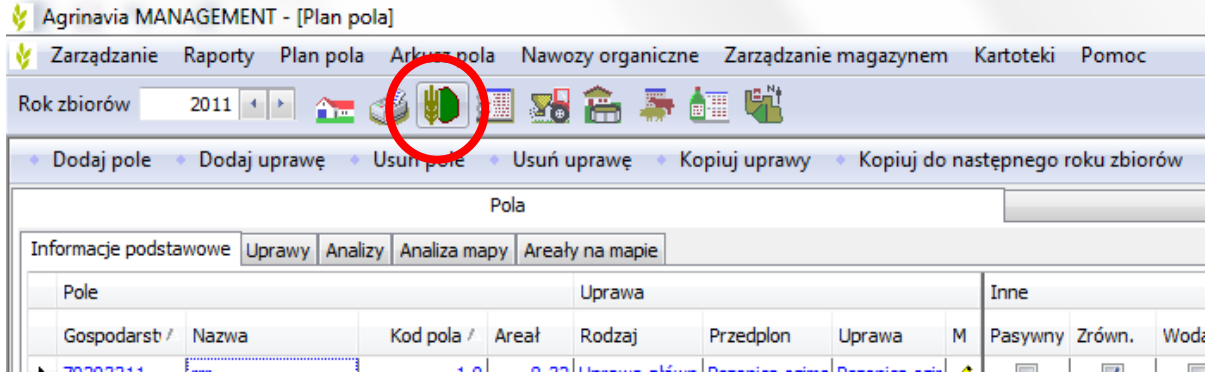

Krok 1.

Obejmuje on działanie podstawowe w zakładce "PLAN POLA" poprzez kliknięcie funkcji – Utwórz pole oraz wprowadzenie podstawowych danych o niniejszym polu tj. Nazwa, kod pola, areał fizyczny, przedplon, rodzaj uprawy.

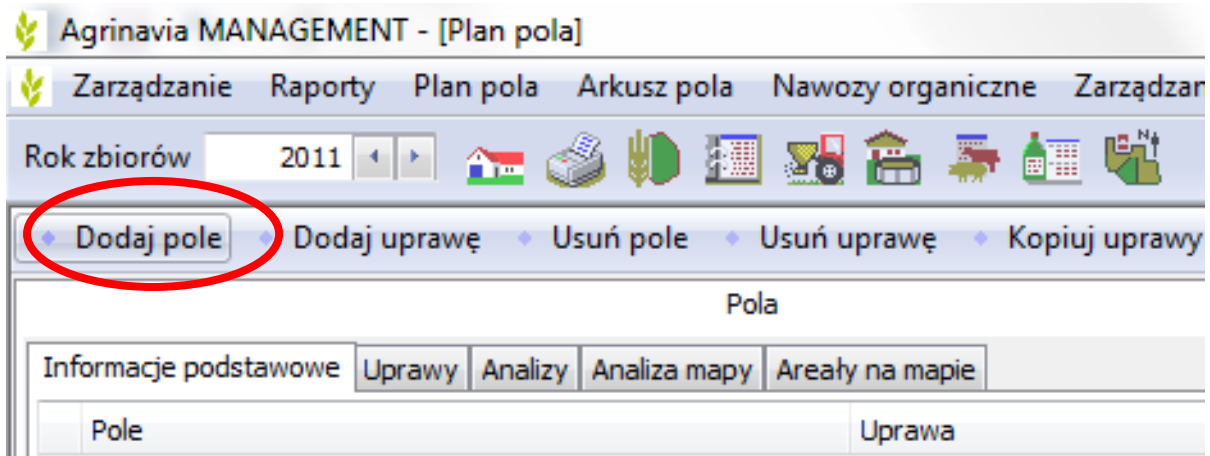

#### Krok 2.

Podstawowe dane służące tworzeniu naszej bazy informacji powinny być skrupulatnie i dokładnie uzupełnione w oparciu o nazwę alternatywną pola służące lepszemu identyfikowaniu przez inne osoby współpracujące w gospodarstwie, które ma służyć lepszej oraz sprawniejszej wymianie informacji oraz uniknięcie błędów związanych z numeryczną identyfikacją pól w rejestrze.

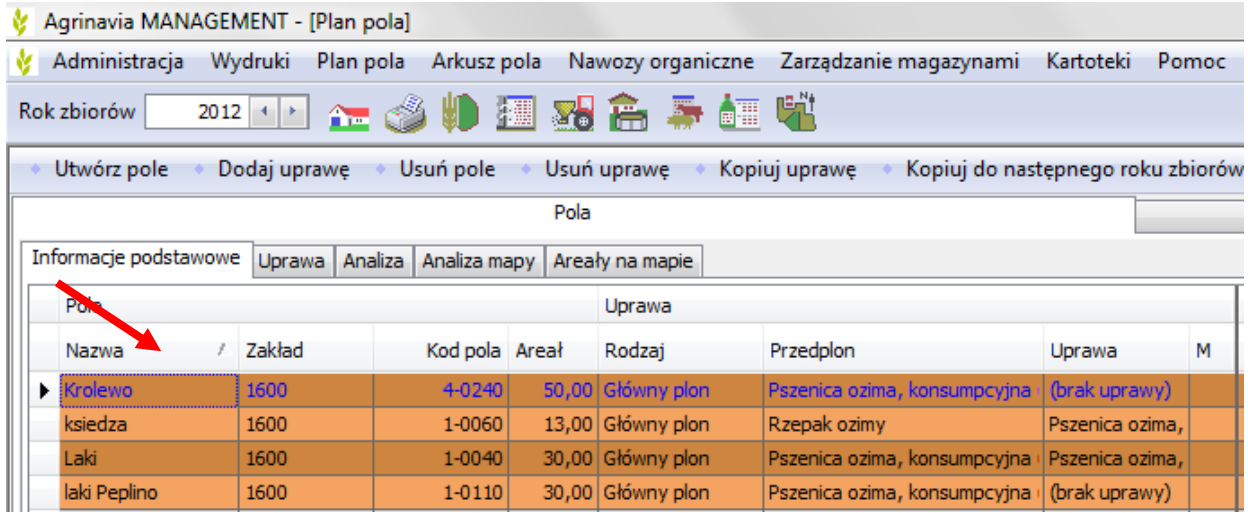

#### Krok 3.

Jeśli chcemy uwzględnić międzyplon np. Gorczycę, gdyż gospodarstwo uzyskuje subsydia z tytułu programów poplonowych dodatkowo przy wprowadzeniu pól do rejestru klikamy funkcję – Dodaj uprawę, która pozwala nam na uszczegółowioną ewidencję poplonów ścierniskowych w ewidencji pola oraz faktyczny termin jego wysiania.

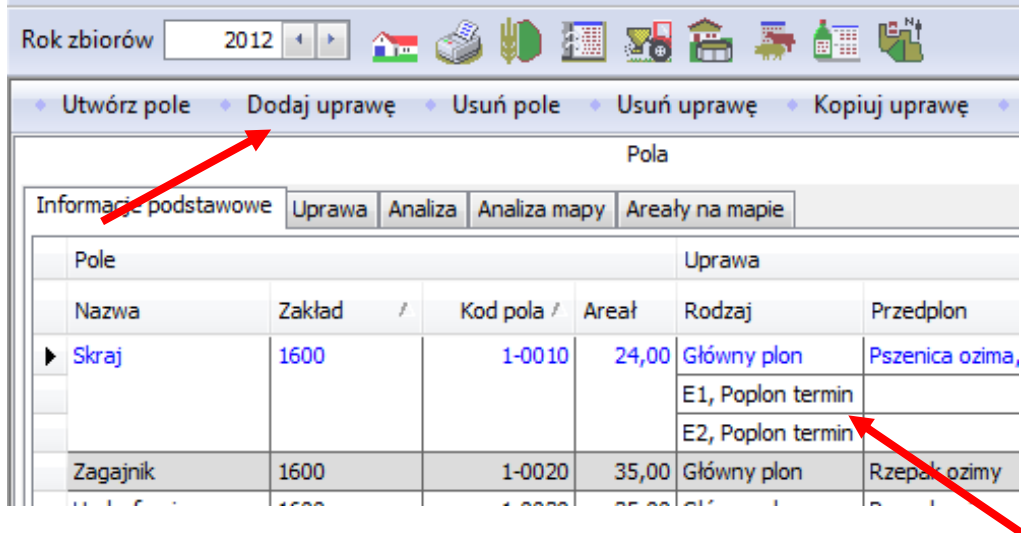

Krok 4.

W następstwie wprowadzenia podstawowych danych o polu w dalszej jego części wyszczególnić należy w rubryce – Pole przedplonu znajdujace się w prawej części tabeli Plan Pola informację dotyczącą np. Czy pole przedplonu poddane była nawadnianiu, a także o fakcie zaorania resztek pożniwnych tj. słomy i wprowadzeniu jej w profil glebowy. Szereg informacji, które wymagają jedynie odznaczenia będą w przyszłości stanowić szerokie spektrum informacji istotnych o sposobie prowadzenia techniki uprawy danego pola.

Wyjątek znaczy odznaczenie funkcji pasywny, który oznaczać będzie wyłączenie danego pola z uprawy w danym roku.

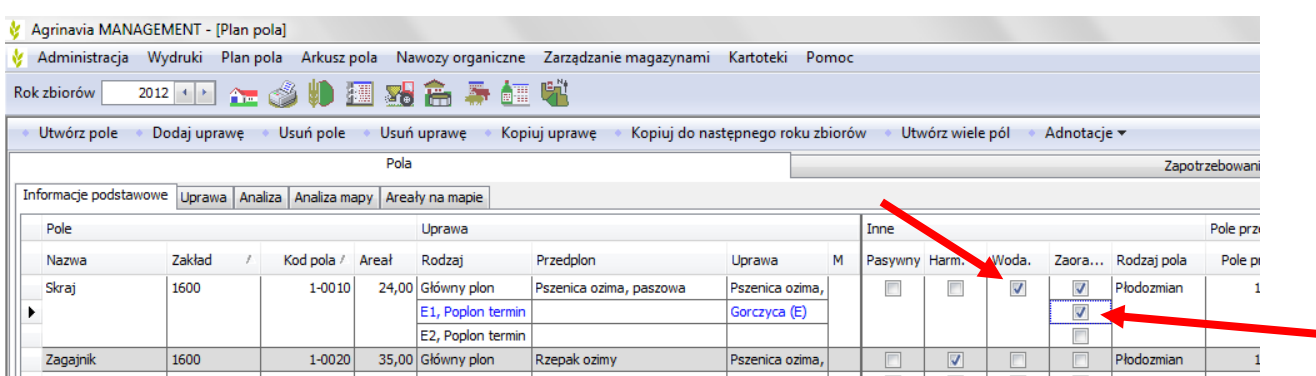

#### Krok 5.

Każdorazowo po zakończeniu roku agrotechnicznego należy w zakładce Plan Pola użyć funkcji – Kopiuj do następnego roku zbiorów i po wybraniu wszystkich bądź poszczególnych pól z rejestru, co spowoduje automatyczne ich przeniesienie do następnego roku produkcji w celu ustalenia płodozmianu na przyszły rok agrotechniczny.

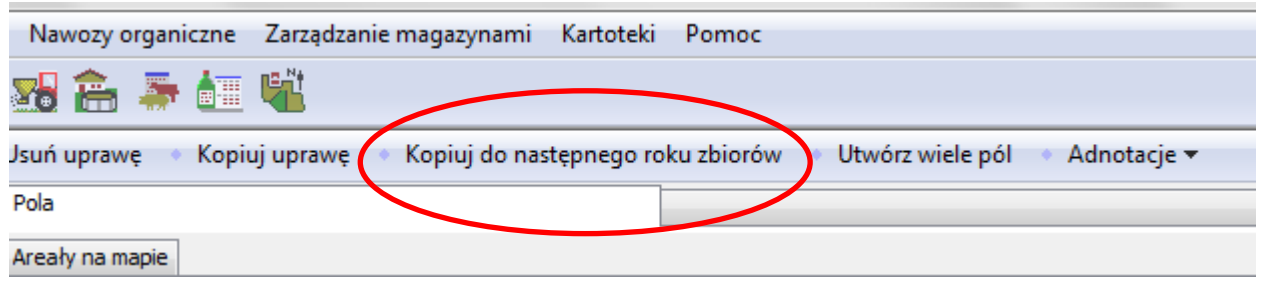

## **Przyciski skrótowe**

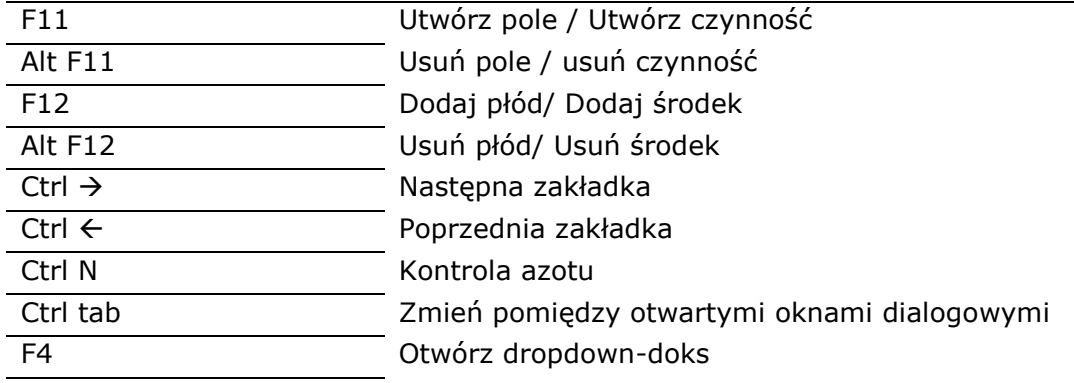